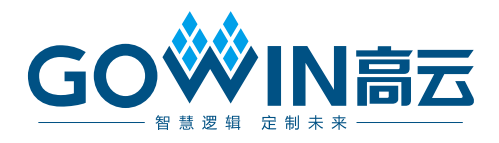

# Gowin Adder Subtractor IP 用户指南

**IPUG1046-1.0,2023-10-13**

#### 版权所有**©2023** 广东高云半导体科技股份有限公司

未经本公司书面许可,任何单位和个人都不得擅自摘抄、复制、翻译本文档内容的部分或全 部,并不得以任何形式传播。

#### 免责声明

本文档并未授予任何知识产权的许可,并未以明示或暗示,或以禁止发言或其它方式授予任 何知识产权许可。除高云半导体在其产品的销售条款和条件中声明的责任之外,高云半导体 概不承担任何法律或非法律责任。高云半导体对高云半导体产品的销售和/或使用不作任何 明示或暗示的担保,包括对产品的特定用途适用性、适销性或对任何专利权、版权或其它知 识产权的侵权责任等,均不作担保。高云半导体对文档中包含的文字、图片及其它内容的准 确性和完整性不承担任何法律或非法律责任,高云半导体保留修改文档中任何内容的权利, 恕不另行通知。高云半导体不承诺对这些文档进行适时的更新。

### 版本信息

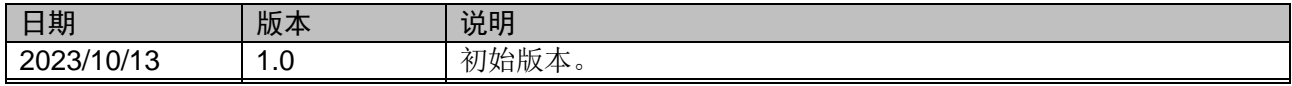

# <span id="page-3-0"></span>目录

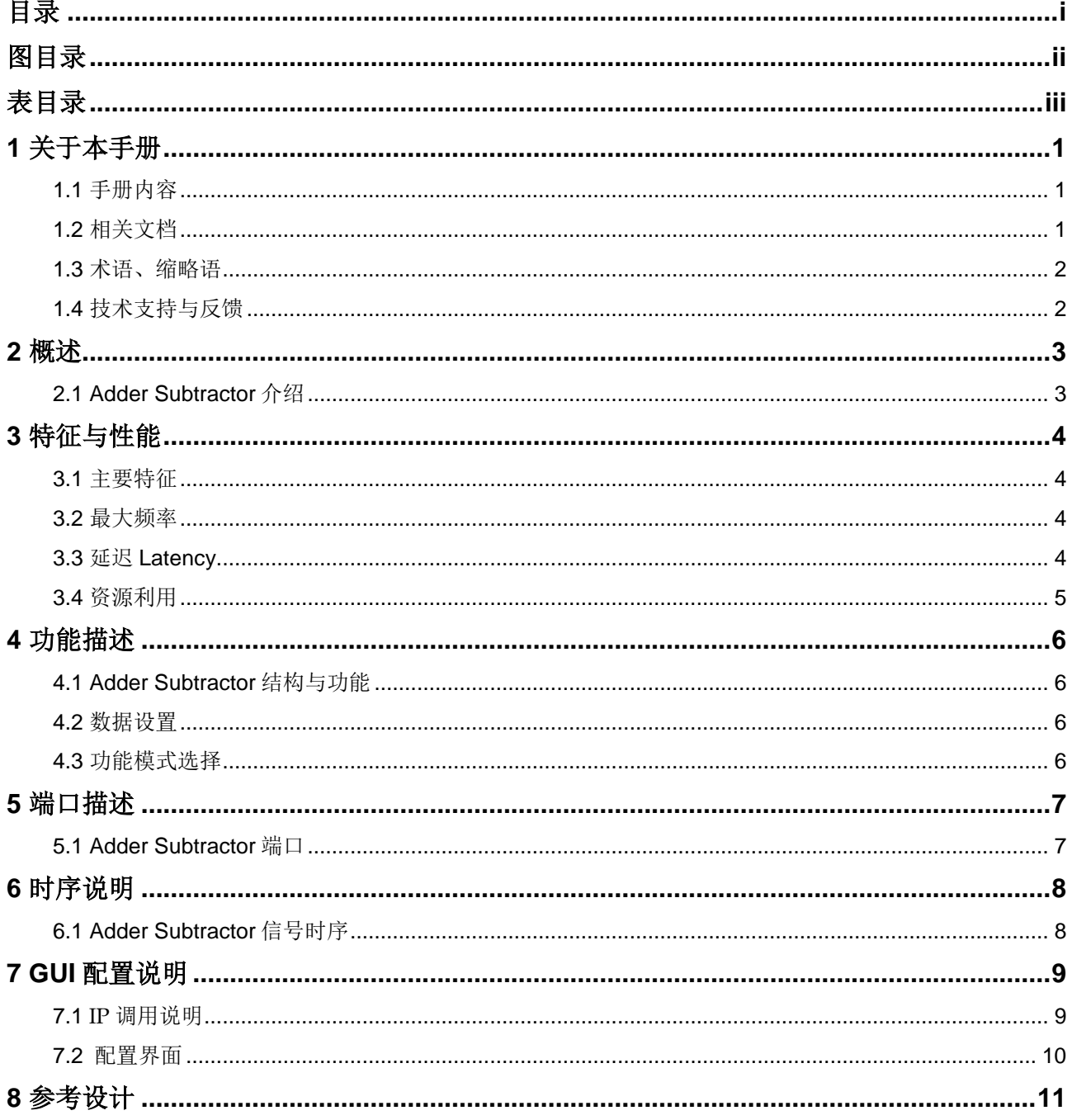

# <span id="page-4-0"></span>图目录

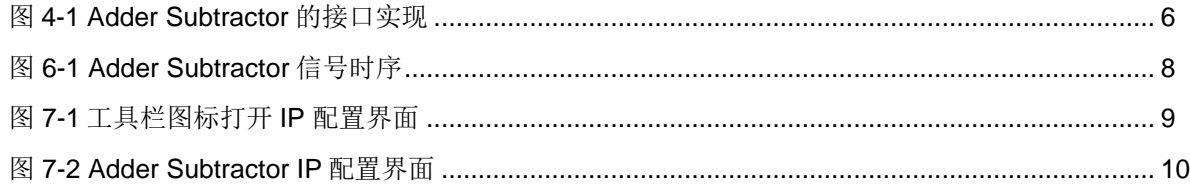

# <span id="page-5-0"></span>表目录

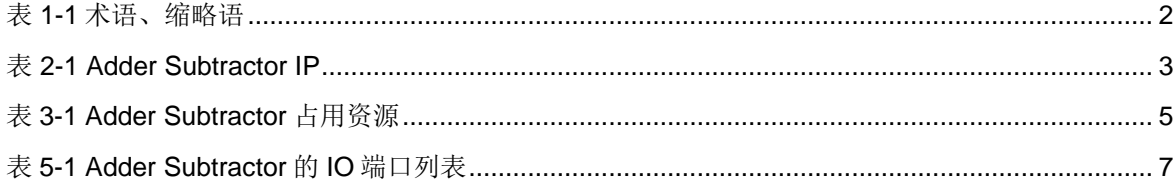

**1**关于本手册

### <span id="page-6-1"></span><span id="page-6-0"></span>**1.1** 手册内容

Gowin Adder Subtractor IP 用户指南主要内容包括功能特点、端口描 述、时序说明、配置调用、参考设计等。主要用于帮助用户快速了解 Gowin Adder Subtractor IP 的产品特性、特点及使用方法。

## <span id="page-6-2"></span>**1.2** 相关文档

通过登录高云半导体网站 [www.gowinsemi.com.cn](http://www.gowinsemi.com.cn/) 可以下载、查看以下 相关文档:

- 1. [DS100](http://cdn.gowinsemi.com.cn/DS100.pdf),GW1N 系列 FPGA 产品数据手册
- 2. [DS117](http://cdn.gowinsemi.com.cn/DS117.pdf),GW1NR 系列 FPGA 产品数据手册
- 3. [DS821](http://cdn.gowinsemi.com.cn/DS821.pdf), GW1NS 系列 FPGA 产品数据手册
- 4. [DS871](http://cdn.gowinsemi.com.cn/DS871.pdf), GW1NSE 系列 FPGA 产品数据手册
- 5. [DS881](http://cdn.gowinsemi.com.cn/DS881.pdf), GW1NSER 系列 FPGA 产品数据手册
- 6. [DS861](http://cdn.gowinsemi.com.cn/DS861.pdf),GW1NSR 系列 FPGA 产品数据手册
- 7. [DS102](http://cdn.gowinsemi.com.cn/DS102.pdf),GW2A 系列 FPGA 产品数据手册
- 8. [DS226](http://cdn.gowinsemi.com.cn/DS226.pdf), GW2AR 系列 FPGA 产品数据手册
- 9. [DS971](http://cdn.gowinsemi.com.cn/DS971.pdf),GW2AN 系列 FPGA 产品数据手册
- 10. [DS961](http://cdn.gowinsemi.com.cn/DS961.pdf), GW2ANR 系列 FPGA 产品数据手册
- 11. [SUG100](http://cdn.gowinsemi.com.cn/SUG100.pdf), Gowin 云源软件用户指南

## <span id="page-7-2"></span><span id="page-7-0"></span>**1.3** 术语、缩略语

表 [1-1](#page-7-2) 中列出了本手册中出现的相关术语、缩略语及相关释义。

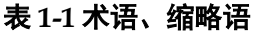

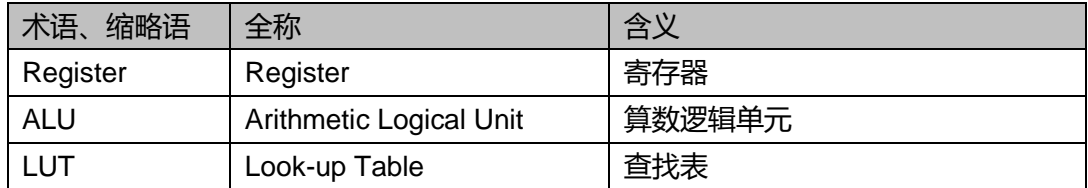

# <span id="page-7-1"></span>**1.4** 技术支持与反馈

高云半导体提供全方位技术支持,在使用过程中如有任何疑问或建 议,可直接与公司联系:

网址: [www.gowinsemi.com.cn](http://www.gowinsemi.com.cn/)

E-mail: [support@gowinsemi.com](file:///E:/task/IPUG105-1.01_Gowin先进先出队列(FIFO)用户指南/support@gowinsemi.com)

Tel:+86 755 8262 0391

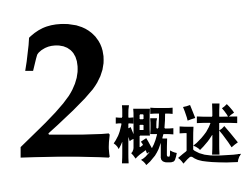

<span id="page-8-0"></span>Gowin Adder Subtractor IP 旨在使用较少的逻辑资源完成整数加减法 的运算。

<span id="page-8-2"></span>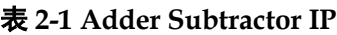

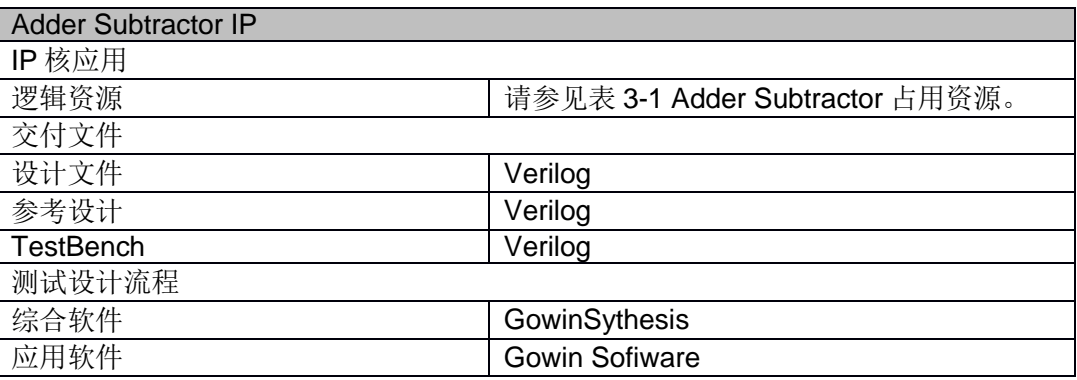

# <span id="page-8-1"></span>**2.1 Adder Subtractor** 介绍

Adder Subtractor 高云整数加法减法器 IP 可以实现带符号整数、无符 号整数间的加减法运算。

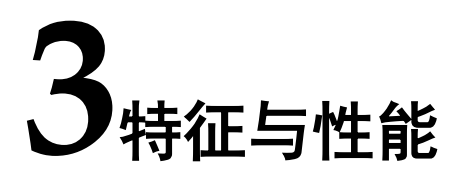

## <span id="page-9-1"></span><span id="page-9-0"></span>**3.1** 主要特征

- 可实现有、无符号整数的加减法运算;
- 输入数据位宽支持 2-96bits:
- 支持输入和输出进位;
- 可选择输出延迟。

### <span id="page-9-2"></span>**3.2** 最大频率

Adder Subtractor IP 的最大频率主要根据所选器件的速度等级确定。

## <span id="page-9-3"></span>**3.3** 延迟 **Latency**

Adder Subtractor IP 输出延迟主要由配置参数来确定。

# <span id="page-10-0"></span>**3.4** 资源利用

通过 Verilog 语言实现 Adder Subtractor。因使用器件的密度、速度和 等级不同,其性能和资源利用情况可能不同。

以高云 GW2A-55 系列 FPGA 为例, Adder Subtractor 资源利用情况如 表 [3-1](#page-10-1) 所示, 有关在其他高云 FPGA 上的应用验证, 请关注后期发布信 息。

<span id="page-10-1"></span>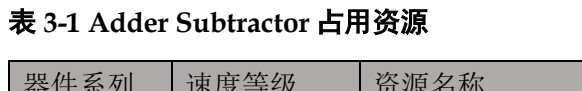

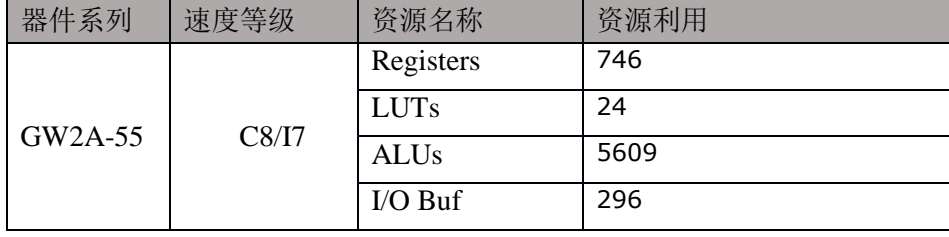

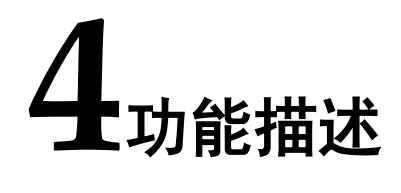

# <span id="page-11-4"></span><span id="page-11-1"></span><span id="page-11-0"></span>**4.1 Adder Subtractor** 结构与功能

高云 Adder Subtractor IP 可实现有、无符号整数的加减法运算, 用户 生成该模块时可根据需求自行配置参数。其结构框图如图 [4-1](#page-11-4) 所示。

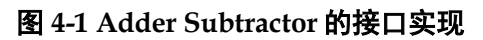

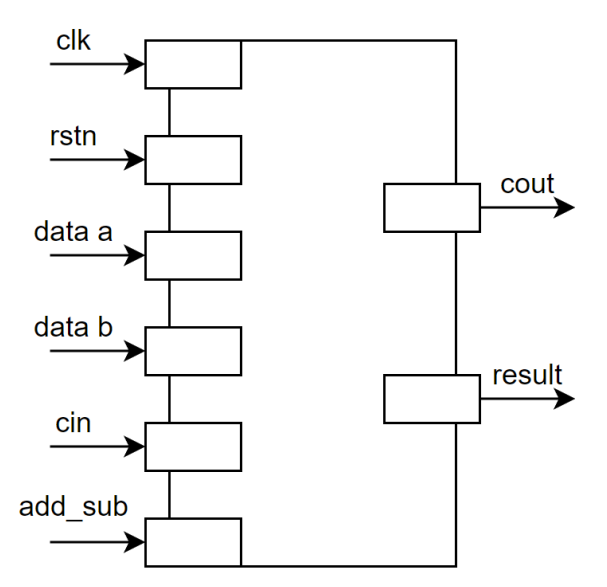

### <span id="page-11-2"></span>**4.2** 数据设置

可以通过 GUI 界面选择输入数据为有符号(SIGNED)或无符号 (UNSIGNED)。且可分别配置输入数据的位宽,最大位宽 96 位,最小位 宽 2 位。

# <span id="page-11-3"></span>**4.3** 功能模式选择

可以通过 GUI 界面选择三种模式,加法,减法或增加加减选择端口。

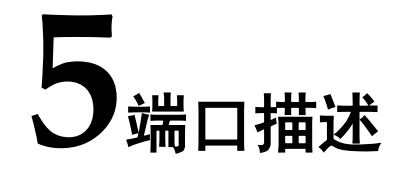

# <span id="page-12-2"></span><span id="page-12-1"></span><span id="page-12-0"></span>**5.1 Adder Subtractor** 端口

有关 Adder Subtractor 的 IO 端口详情, 如表 [5-1](#page-12-2) 所示。接口框图[如图](#page-11-4) [4-1](#page-11-4) 所示。

#### 表 **5-1 Adder Subtractor** 的 **IO** 端口列表

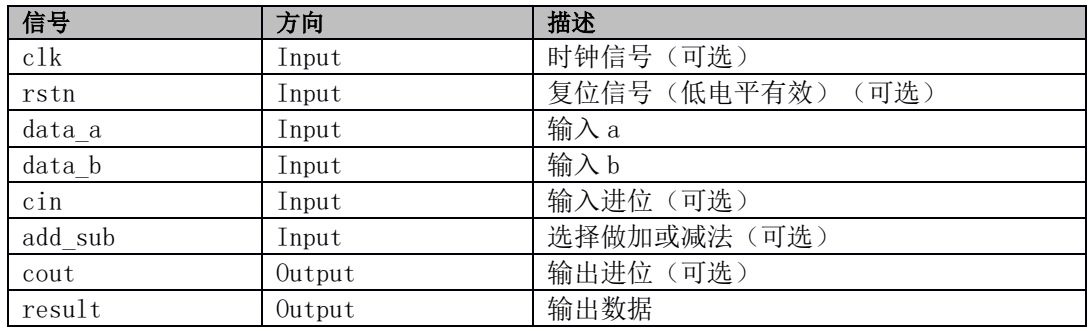

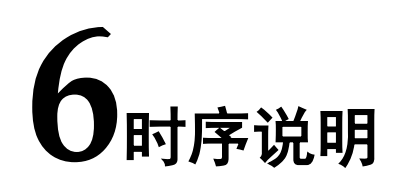

本章旨在介绍 Adder Subtractor IP 的时序情况。

# <span id="page-13-1"></span><span id="page-13-0"></span>**6.1 Adder Subtractor** 信号时序

或相减的结果。

Adder Subtractor 信号时序图如图 [6-1](#page-13-2) 所示。

<span id="page-13-2"></span>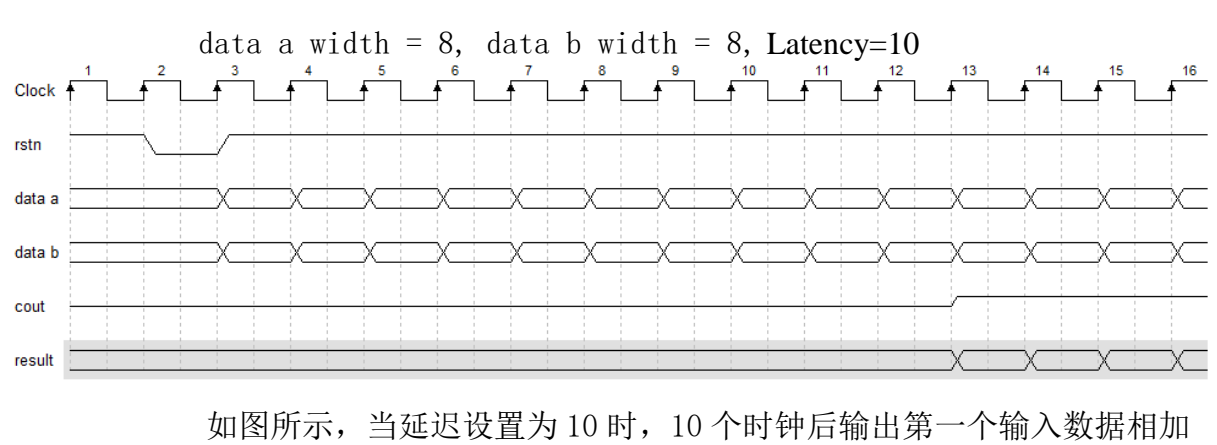

#### 图 **6-1 Adder Subtractor** 信号时序

**7GUI** 配置说明

## <span id="page-14-1"></span><span id="page-14-0"></span>**7.1** IP 调用说明

在高云云源软件界面菜单栏 Tools 下,可启动 IP Core Generator 工 具, 在 DSP and Mathematics 分类下, 可以找到 Adder Subtractor 完成调 用与配置;也可使用工具栏图标,如图 [7-1](#page-14-2) 所示。

#### <span id="page-14-2"></span>图 **7-1** 工具栏图标打开 **IP** 配置界面

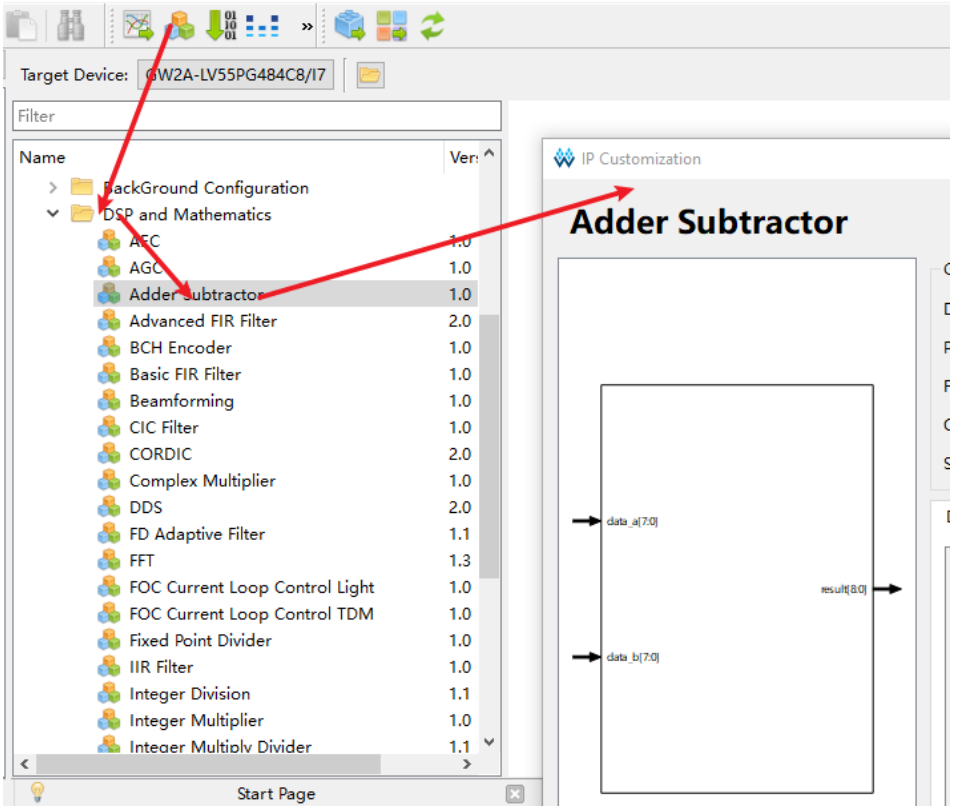

# <span id="page-15-1"></span><span id="page-15-0"></span>**7.2** 配置界面

Adder Subtractor IP 配置界面如图 [7-2](#page-15-1) 所示。

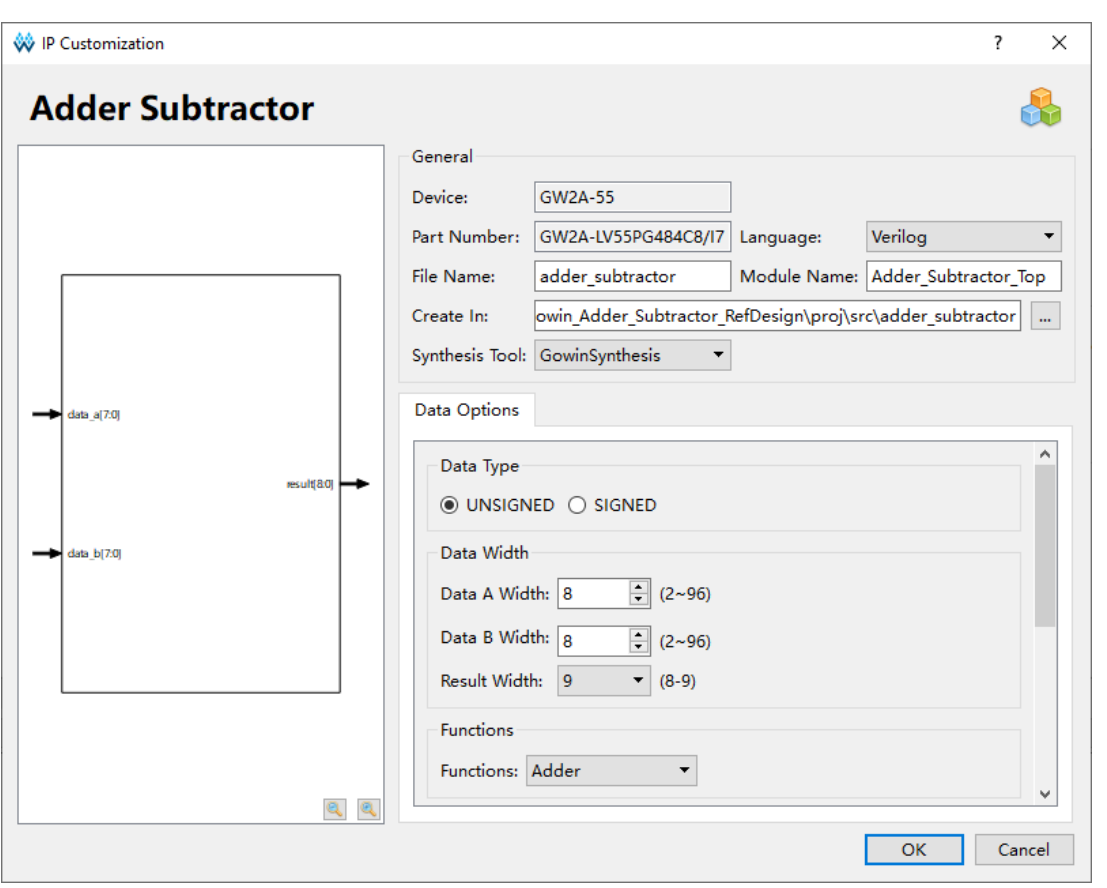

#### 图 **7-2 Adder Subtractor IP** 配置界面

本手册芯片选择 GW2A-55,型号选择 GW2A-LV55PG484C8/I7 为例。

- Create In 选项是 IP 核文件夹产生路径, 用户可自行修改。
- **File Name** 选项是配置产生的 IP 文件名称, 用户可自行修改。
- Module Name 选项是配置产生的 IP 模块名称, 用户可自行修改。

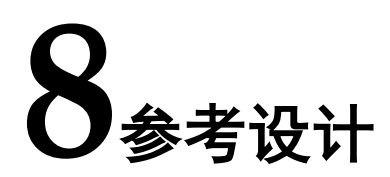

<span id="page-16-0"></span>Gowin Adder Subtractor IP 参考设计,请参考 RefDesign 内相关测试 案例。

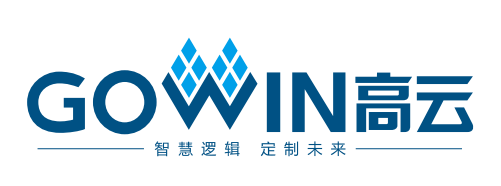